# N14500: Quick Start Guide 12/13/2017

- New batteries are not fully charged.
- ew batteries or batteries stored for a long time may take more time to charge e included adapter is intended for indoor use only.
- vice should only be provided by an authorized service provider.
- ver attempt to disassemble, repair or modify the notebook yourself to not use the notebook in rain or other wet locations.
- d spilling any liquid on the notebook.
- In case the notebook gets wet, unplug all cables and turn off the notebook.
- o not attempt to dry the notebook with an external heat source.
- Unplug all cables and turn off the notebook before cleaning. e a soft, lint-free cloth to clean the notebook and display.

ting moisture in open ports.

that use household cleaners, solvents, alcohol, or abrasives to clean the notebook. tinely check the notebook for proper and safe conditions. If there is any damage, broken parts, remove the notebook from use.

<sub>-</sub><br>If any reason the screen (display) is fractured or cracked, immediately remove oduct from use and contact Customer Support.

• It is rare but possible for seizures to be triggered by light flashes or patterns such as those on the contract of the processes of the possible for the second the potential hazard,

lay /watch in a well-lit room, sit an appropriate distance from the screen and take to 15-minute breaks every hour. • erds could be a strangulation hazard.

eep out of reach of children under 3 years of age.

hildren pulling on the cord could cause the notebook or other equipment to which e device is connected to fall with possibility of property damage, serious injury,

eath. Adult supervision required during use • Long-term exposure to loud sounds, at high volume, may result in permanent he loss.

 $\frac{1}{2}$  using headphones or earbuds, it is recommended that the product is listened at lower volumes for shorter periods of time.

 $\epsilon$ t the volume while in a quiet environment; turn the volume down if you can ar the people speaking near you.

listening time to 90 minutes, followed by a quiet period. The louder th ume, the less time required before your hearing may be affected. experience ringing in your ears or hear muffled speech, stop listening and

our hearing checked.

with the requirements for a Class B digital device under not expressly approved by the party responsible for may want to perform a data sanitization process before © 2018 All Rights Reserved. Part 15 of the Federal Communications Commission compliance could void the user's authority to operate you dispose of your device to assure another party (FCC) rules. These requirements are intended to provide the equipment. reasonable protection against harmful interference in a residential installation. This equipment generates, uses and can radiate radio frequency energy and, if not installed Operation is subject to the following two conditions: your device before disposal. You may also check with and/or other countries. and used in accordance with the instructions, may cause harmful interference to radio communications. However, (1) this device may not cause harmful interference, and sanitization procedures during the recycling process. The Bluetooth word mark and logos are owned by there is no guarantee that interference will not occur (2) this device must accept any interference received, in a particular installation. If this equipment does cause harmful interference to radio or television reception, which can be determined by turning the equipment off and on, the user is encouraged to try to correct the Shielded USB cables must be used with this unit to local waste management office for information on battery interference by one or more of the following measures: ensure compliance with the Class B FCC limits.

### **FCC Part 15:**

Do not attempt to repair or modify this equipment. If your electronic device has internal memory on which Designed and distributed by Southern Telecom Inc. cannot access your personal data. Data sanitization Packard Bell® is a registered trademark of PBX Holding LLC. varies by the type of product and its software, and you Intel, Intel Logo, Intel Atom, Intel Inside, Intel Inside your local recycling facility to determine their data

Connect the notebook to a wall outlet using the To turn the notebook on/off, press and hold the included power adapter as shown below.

- Re-orient or relocate the receiving antenna.
- Increase the separation between the equipment and **Energy**  receiver.
- Connect the equipment into an outlet on a circuit the emission limits for exposure to RF energy set by the different from that to which the receiver is connected. Federal Communications Commission of the United States
- Consult the dealer or an experienced radio/TV technician (FCC). Information on your Device is on file with the FCC for help.

This equipment has been tested and found to comply **Warning:** Changes or modifications to this equipment personal or other confidential data may be stored, you 5601 1st Avenue Brooklyn, NY 1122C

including interference that may cause undesired **Battery Disposal & Recycle** operation."

## **Information Regarding Exposure to Radio Frequency**

Your Device is designed and manufactured not to exceed and can be found under the Display Grant section of http://www.fcc.gov/oet/ea/ after searching on the FCC ID for your Device, which can be found on the back of the Device.

### Legal information

"This device complies with Part 15 of the FCC Rules. may want to research the best sanitization process for Logo, are trademarks of Intel Corporation in the U.S.

This device contains a Lithium-ion battery. The battery All other trademarks and trade names are those of must be recycled or disposed of properly. Contact your their respective owners. recycling or disposal.

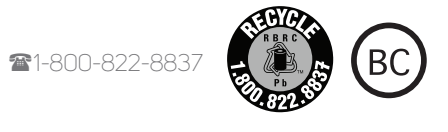

the Bluetooth SIG, Inc.

Made in China

Adapter Quick start guide

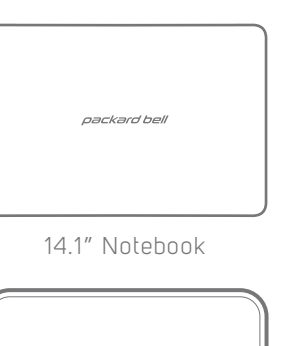

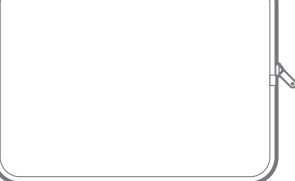

Notebook sleeve

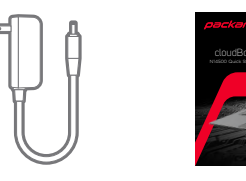

### 3. Connect to a Wi-Fi network.

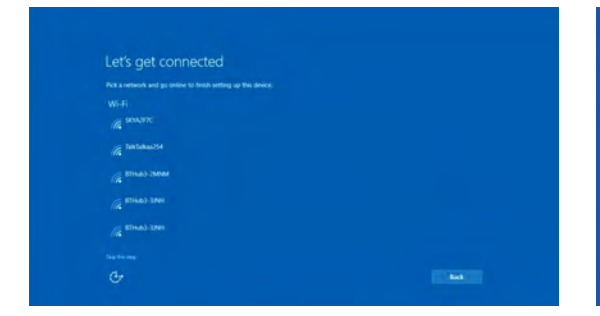

4. Select "Use Express settings" found at the bottom right (recommended) or select "Customize settings" (advanced users) found at the bottom left to finish the initial setup.

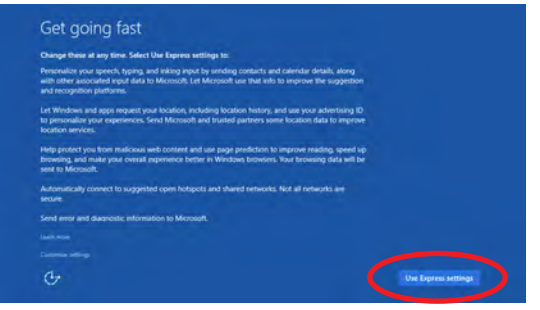

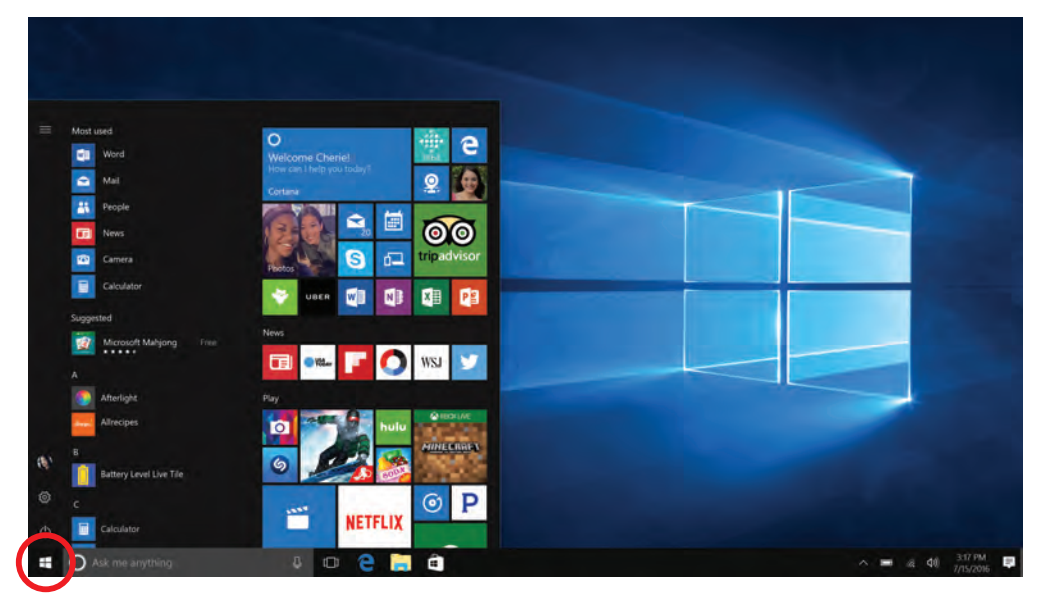

Click  $\blacksquare$  to see all the pre-installed apps.

### Safety precautions and In the box Charging & powering on the device Completing initial setup

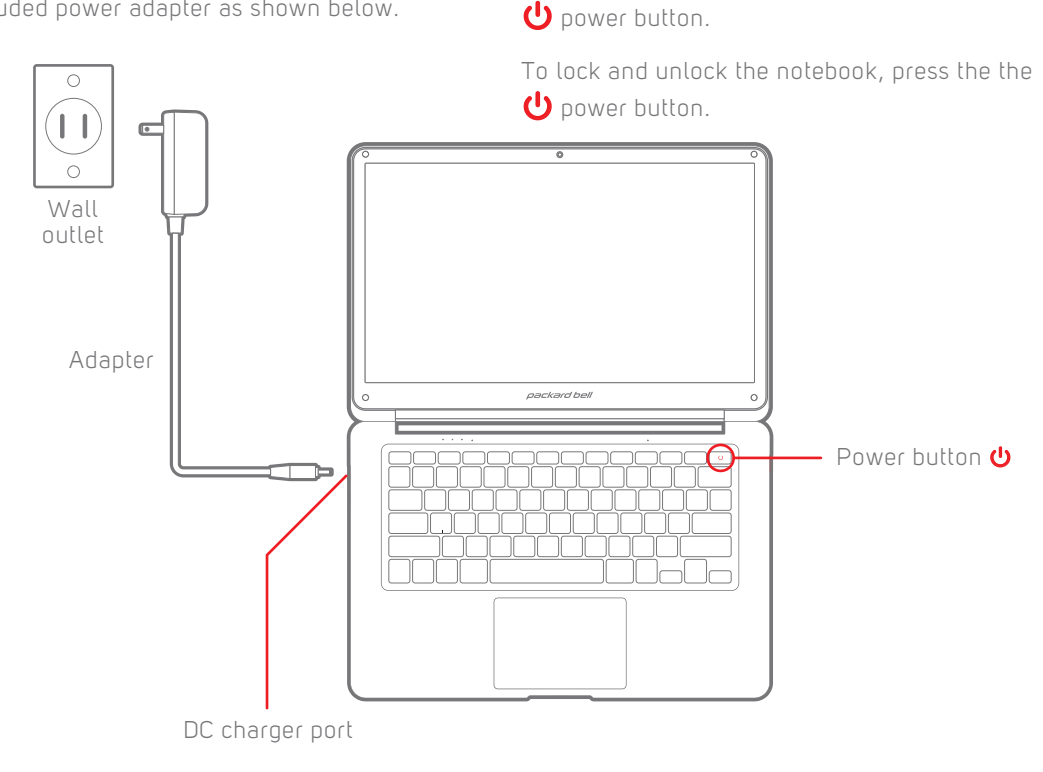

1. Complete the initial Windows setup by choosing 2. Accept Microsoft's legal terms. a country/region, language, keyboard layout, and time zone.

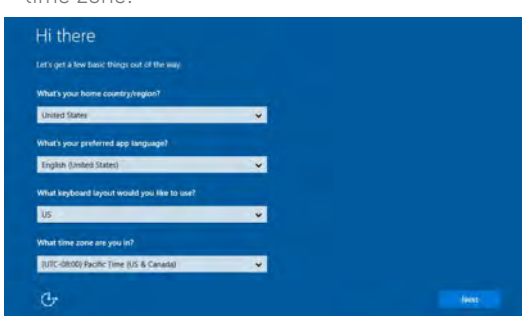

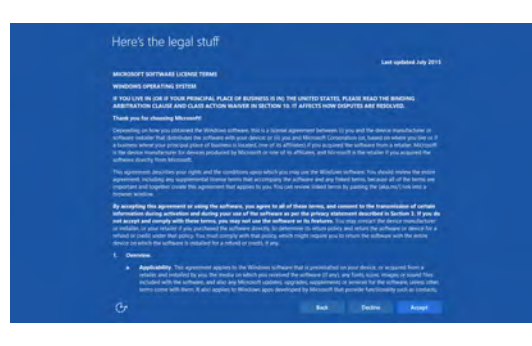

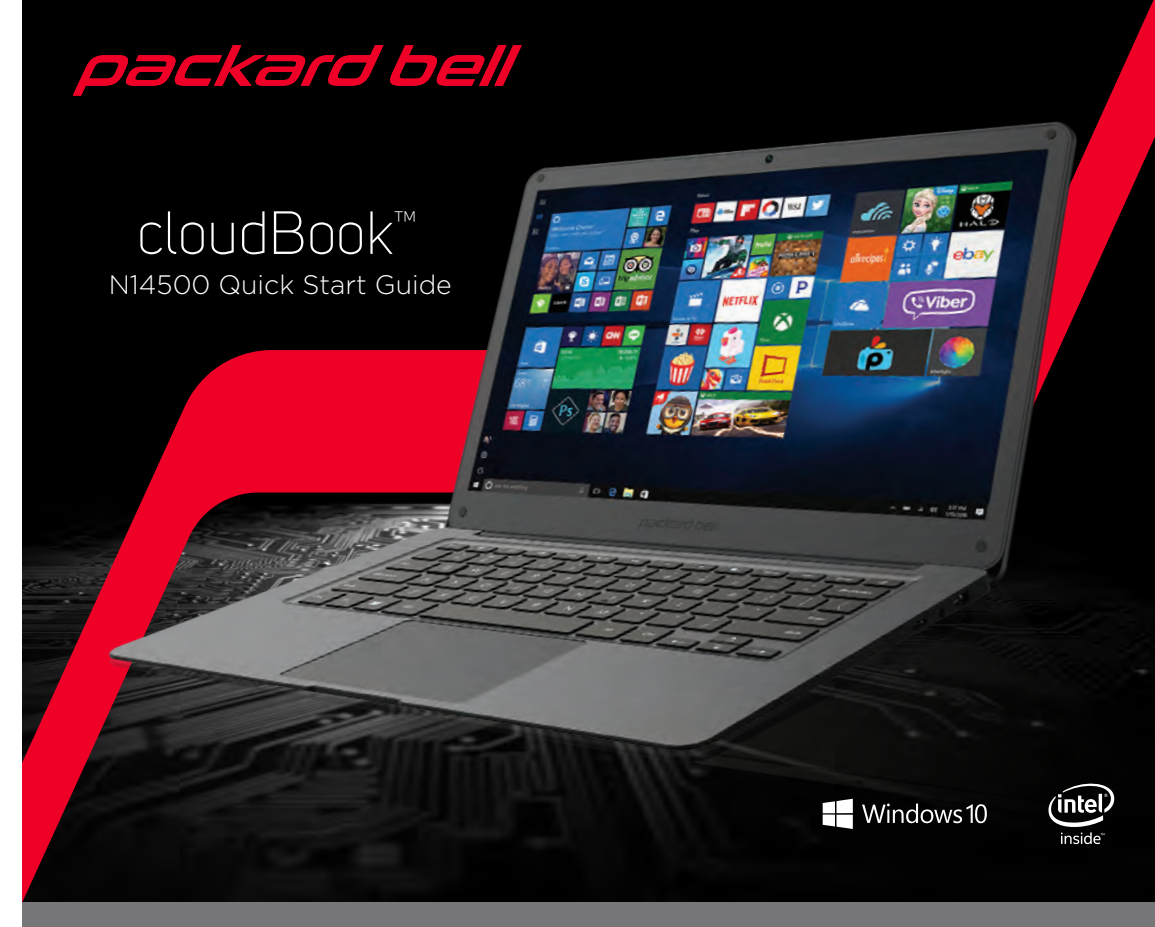

ng charging, keep your notebook and adapter near room temperature for efficient attery charging.

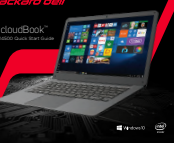

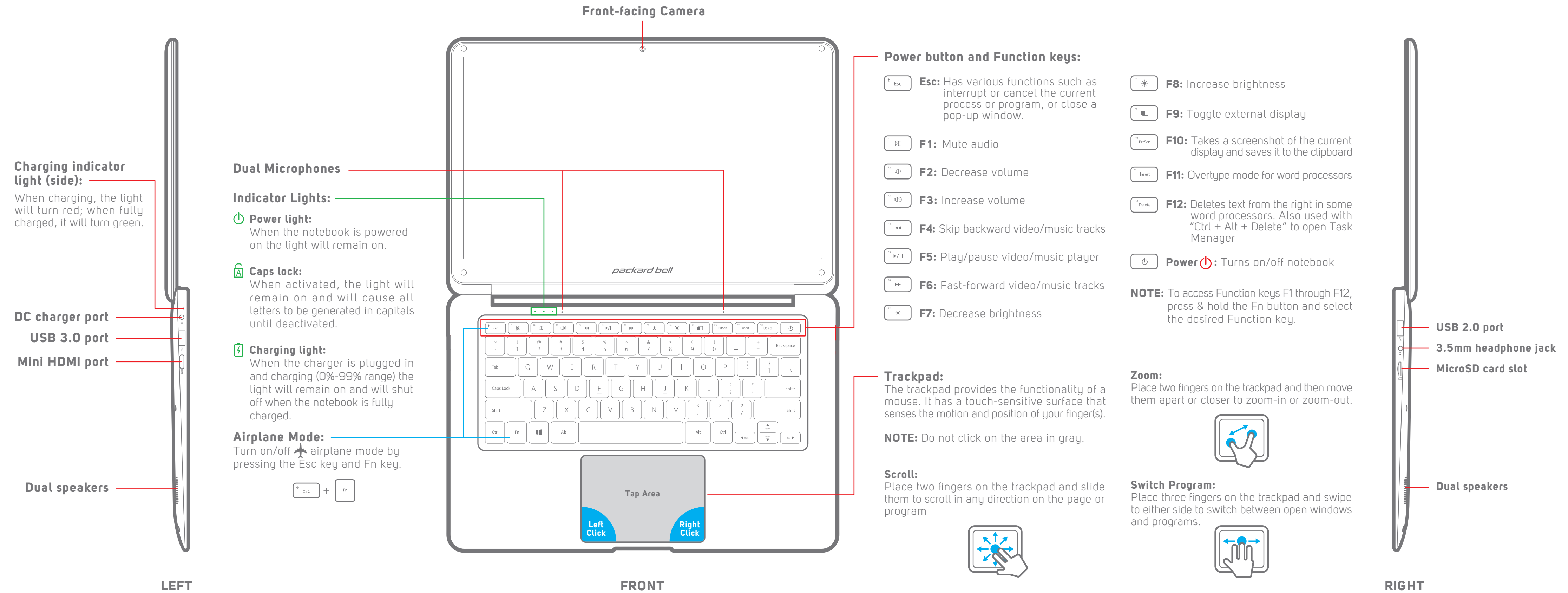